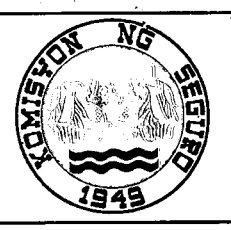

To

Subject

Republic of the Philippines Department of Finance INSURANCE COMMISSION 1071 United Nations Avenue Manila

I

I Head Office: P.O. Box 3589 Manila FAX No. s24-14-34 Tel. Nos. 523-84-61 to 70 Website : www.insurance.gov.ph

I

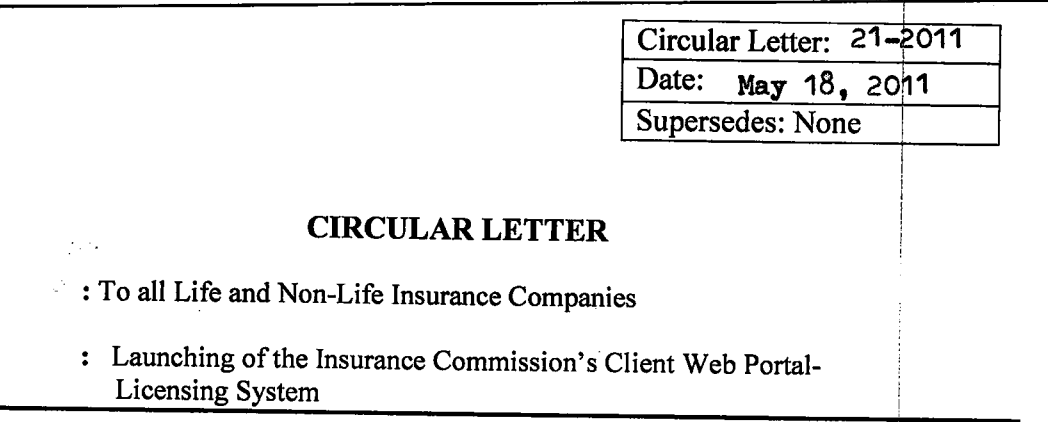

Relative to our consultative meetings held last March and April 2011, all companies authorized to transact insurance business in the Philippines are required to submit to the Licensing Division on or before June 03, 2011 soft and hard copy of the list of their active insurance agents (batch submission) using the format shown in the attached Appendix A "Guidelines on the Use of the IC Web Portal". The file should be on <sup>a</sup> Compact Disc (CD) or Flash drive that can readily be uploaded to the IC servers. In addition, the company is oblige to issue a certification that the data/information is true and correct.

As regards to the submission of applications for new agents via the portal, each company must submit to the IC Licensing Division the names of their two  $(2)$  authorized users to the portal on or before May  $25$ , 2011. Applications can start upon receipt of usernames and passwords which will be provided to each company via e-mail.

Attached also to this Circular is Appendix B "User Manual for the IC's Client Web Portal", for your ready reference.

**EMMANUEL** /F. DOOC Insurance Commissioner

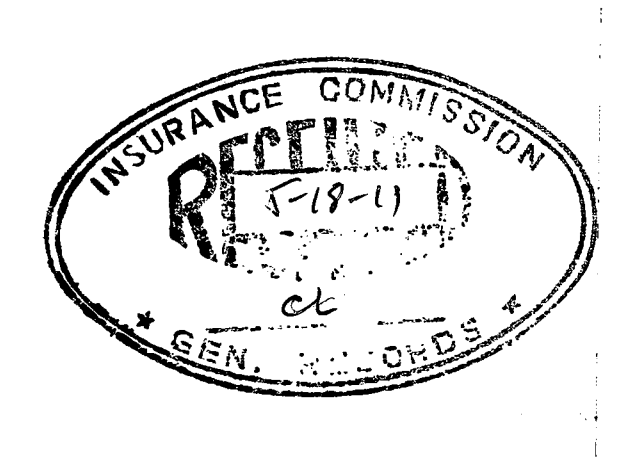

#### Appendix A

#### GUIDELINES ON THE USE OF THE IC WEB PORTAL

#### I. PURPOSE:

The purpose of this guideline is to provide clear direction and institute proper adherence to the utilization of IC's Web Portal, specifically the Licensing System.

 $\bullet$ 

#### II. SCOPE:

The guideline shall cover the Licensing Division of the Insurance Commission (IC) which will be the owner/primary end-user of the system. Life and Non-life Insurance Companies would be the client and femote endusers of the Web Portal. The system will be hosted within the IC Data Center premises and shall be monitored and administered technically by the IT Group of IC.

The Statistics and Research Division as well as the Office of the Commissioner are the secondary end-users of the system. They will be able to generate statistical reports out of the agents' databases that will be created and maintained by the system.

The system's master databases will also benefit the insuring public, researchers and other stakeholders, where it will provide real-time information/s to the IC website.

#### III.OBJECTIVES:

The main objectives in implementing the Licensing System via the IC Web Portal shall include but not limited to the following:

- 1. To enhance the Licensing process of the Insurance Commisslon through automated licensing solution.
- 2. To provide better and faster processing of agent's license.
- 3. To ensure that all licensing processes for new application are responded to at a maximum of fifteen (15) working days.
- 4. To provide real-time statistical information for top-level management if IC.
- 5. To provide its clients and stakeholders a very high satisfaction rate for work carried out.

I

i

r1

#### TV. GUIDELINE DETAILS:

#### A. For encoding/population of new agents

1. IC will allow two (2) user access to the portal for each company. Additional user access maybe granted based on justification to be presented in writing by the insurance company. These user access IDs will be used to populate/encode profile of new agents for application and also to update their company profile. '

o

- 2. Each company must submit to the IC Licensing Division the names of their authorized user to the portal on or before May 25, 2011.
- 3. Application for new agents licensing using the portal system may start on May 30 onwards, upon receipt of usernames and passwords which will provided to each company through e-mail.
- 4. Hardcopy of applications for new agents, including any required supporting documents that were previously encoded in the portal must also be submitted to the Licensing Division.
- 5. The company is accountable for any use of the IC web portal.
- 6. A user's manual is also being furnished to each company

#### B. For Batch Submission of active agent/s information

- 1. The Insurance Commission (IC) provide each insurance company a file template (Excel 2003 version) for the batch uploading of their existing active agents.
- 2. The same file shall be filled-up and/or populated by the company and submit the same, including a certified hard copy or file printout to the Licensing Division on or before June 03, 2011.
- 3. The agent's picture with a maximum of 50kb per jpg image shall be compressed in a .zip file and will also be submitted to the Licensing Division.

 $\overline{2}$ 

### C. File template for Existing Agents:

Note: Field Names in asterisk (\*) are the minimum required fields

 $\bullet$  or  $\bullet$ 

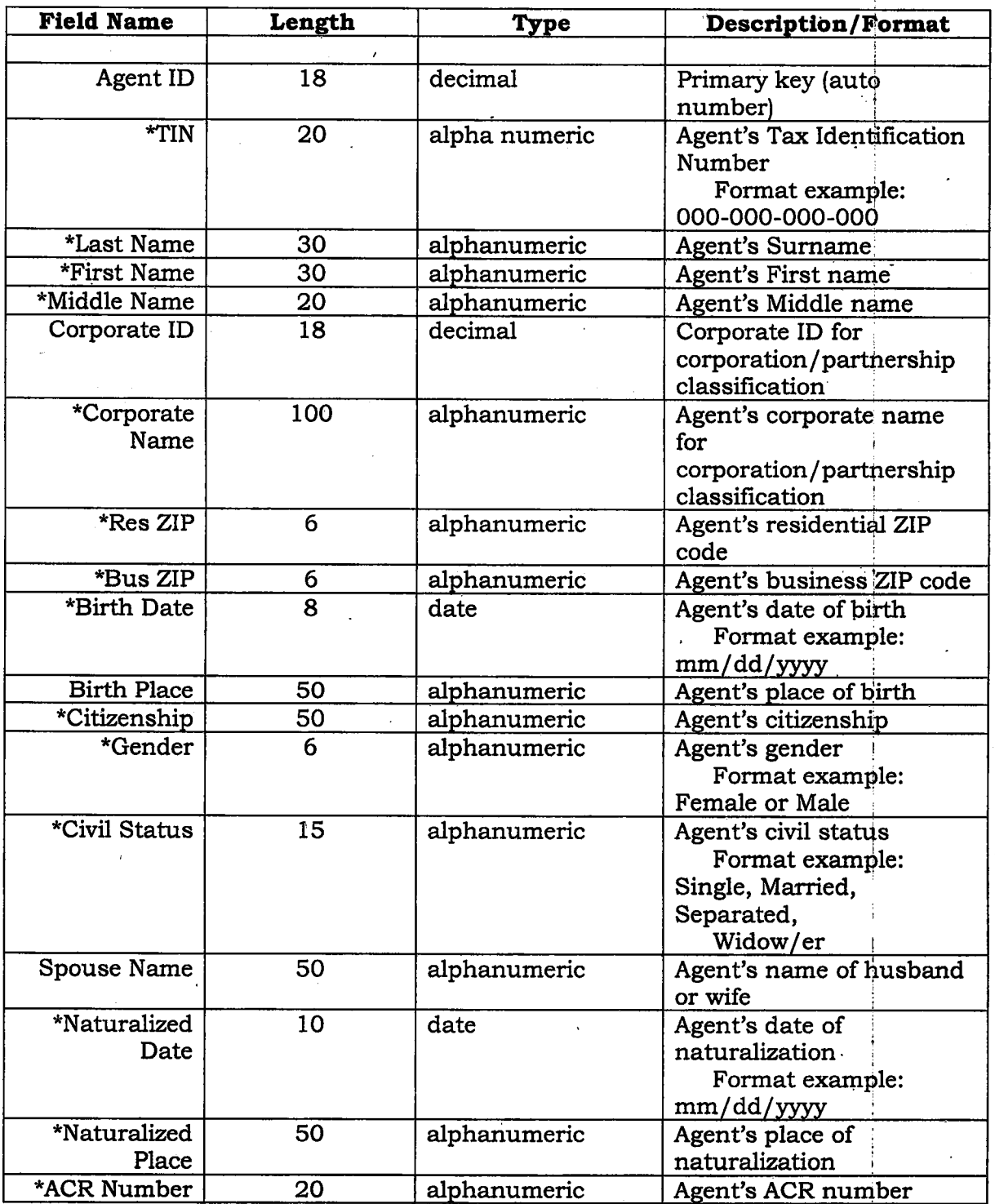

 $\overline{\mathbf{3}}$ 

I

I

I

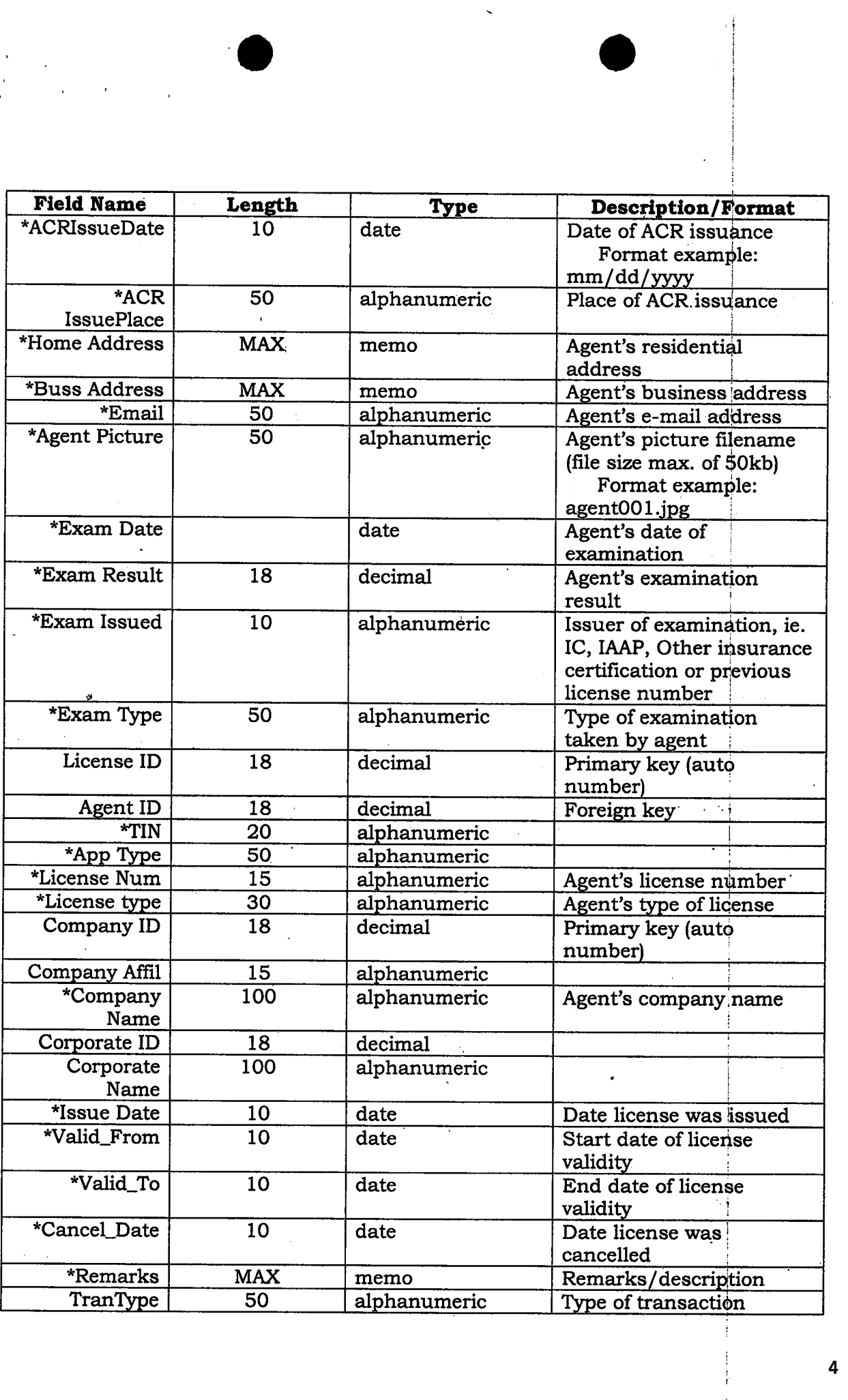

 $\overline{4}$ 

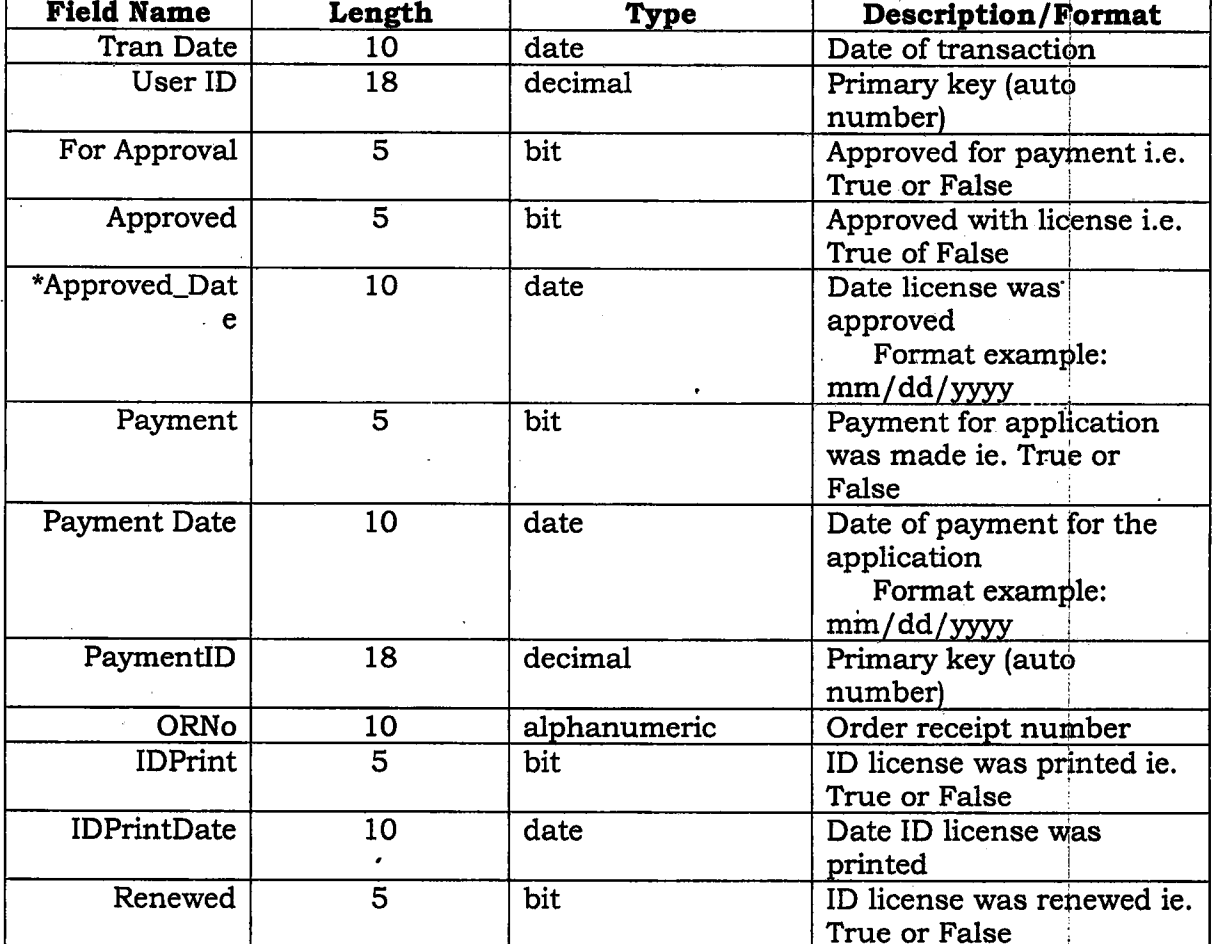

#### V. ROLES AND RESPONSIBILITIES:

#### **IC Licensing Division**

Shall review, evaluate and approve the information/s submitted and encoded to the Client Web Portal.

#### **IC IT Group**

Shall create user accounts for the Client Web Portal access and conduct the uploading of the files encoded to the Licensing System database/s;

Provide systems development modification and database administration of the Client Web Portal for the Licensing Division.

 $\overline{5}$ 

#### IT Committee

Shall monitor and approve the completion of the project activity<br>Web Pertell in compliance with the mideline (Client Web Portal) in compliance with the guideline.

#### Insurance Company (Life and Non-life)

o

Shall provide the encoding of applications for new agents and listing of its active agents together with the other necessary documentary requirements.

#### VI. MONITORING, EVALUATION AND REVIEW:

The schedules set forth within this guideline shall be observed to catch up with the June 3O deadline of license renewal of agents. Any modifications or amendments to the guideline shall be subject to the approval of the IC Commissioner. 'i

#### VU. DEFINITIONSANDABBREVIATIONS:

ACR - Alien Certificate of Registration

IC - Insurance Commission

IC CLIENT WEB PORTAL - is an intranet that functions as a point of access to information on the IC Licensing system.

It offers services such as the user, company and agent profrle, e-mail (message board) and access to related database such as the list bf corporate and partnership information/s. It aims for a consistent look and feel with access control and procedures for other future applications and databases of the Commission.

It includes workflow, collaboration, and policy-managed content publication. It allows internal and external access to specific information using secure authentication.

**INTRANET** - a private computer network that uses Internet Protocol technology to securely share any part of an organization's information or network operating system within the organization. The term is used in contrast to internet, a network between organizations, and instead refers to a network within an organization. Sometimes the term refers only to the organization's internal website, but may be a more extensive part of the organization's information technology infrastructure. It may host multiple private websites and constitute an important component and focal point of internal communication and collaboration. Any of the well known Internet protocols may be found in an intranet, such as HTTP (web

6

Appendix B

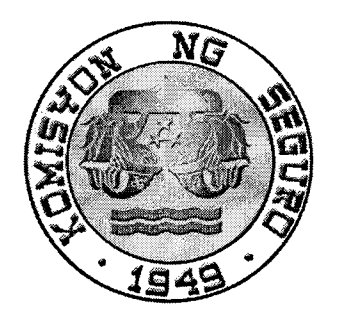

o o

## Department of Finance INSURANCE COMMISSION

# USER MANUAL FOR THE IC CLIENT WEB PORTAL

User Manual for the IC Client Web Portal Theorem 2014 1999 1 Page 1

/

 $\ddot{\phantom{1}}$ 

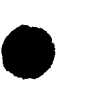

## Table of Contents

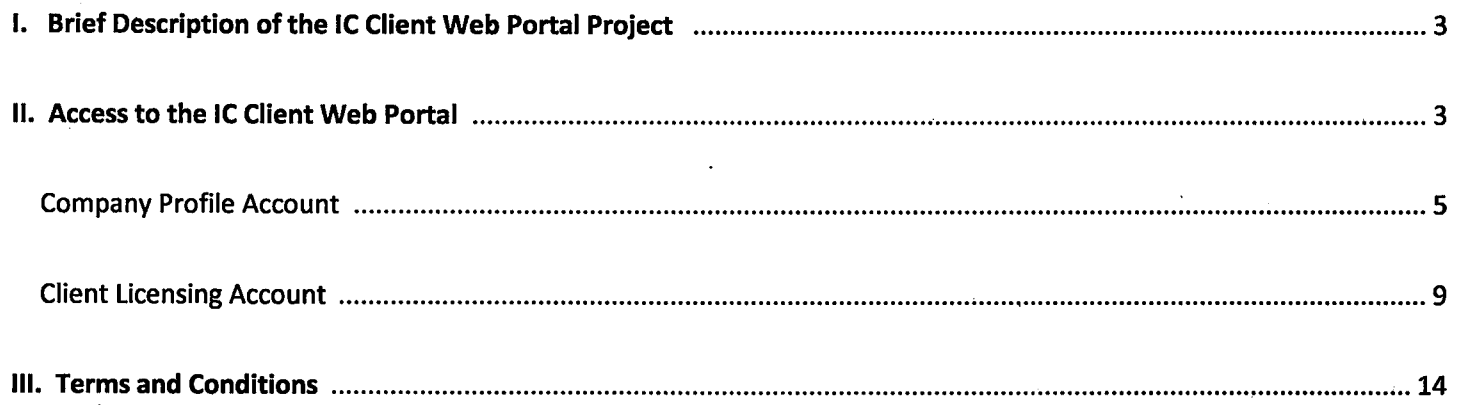

User Manual for the IC Client Web Portal Page 2

 $\cdot$ 

#### Brief Description of the lC Client Web Portal Project -1.

The lnsurance Commission (lC) Client Web Portal Project is a web based system intended for its clients such as insurance and pre-need companies, insurance and reinsurance brokers, other insurance and preneed intermediaries and Mutual Benefit Associations & Trusts, for Charitable Uses.

The first phase of the project is the involvement of the life and non insurance companies in the following areas:

- On-line updating of its company's profile
- On-line license application of company's insurance agents.

The project's primary goal is to improve the process licensing of insurance agents by initially building up the insurance agent's database through the help of insurance companies.

The second phase of the project would be the enhancement of the system, alongside with the function of electronic payment, reports generation and granting access to other lC clients.

#### l!. Access to the lC CIient Web Portal

To be able to log to the lC Client Web Portal, a username and password will be provided by the lnsurance Commission to the insurance company. The insurance cgmpanies are required to submit to the Commission its authorized personnel(s) to gain access to the portal.

To login:

L. lt is advised that the company use lnternet Explorer as its web browser to be compatible with the lC Client Web Portal.

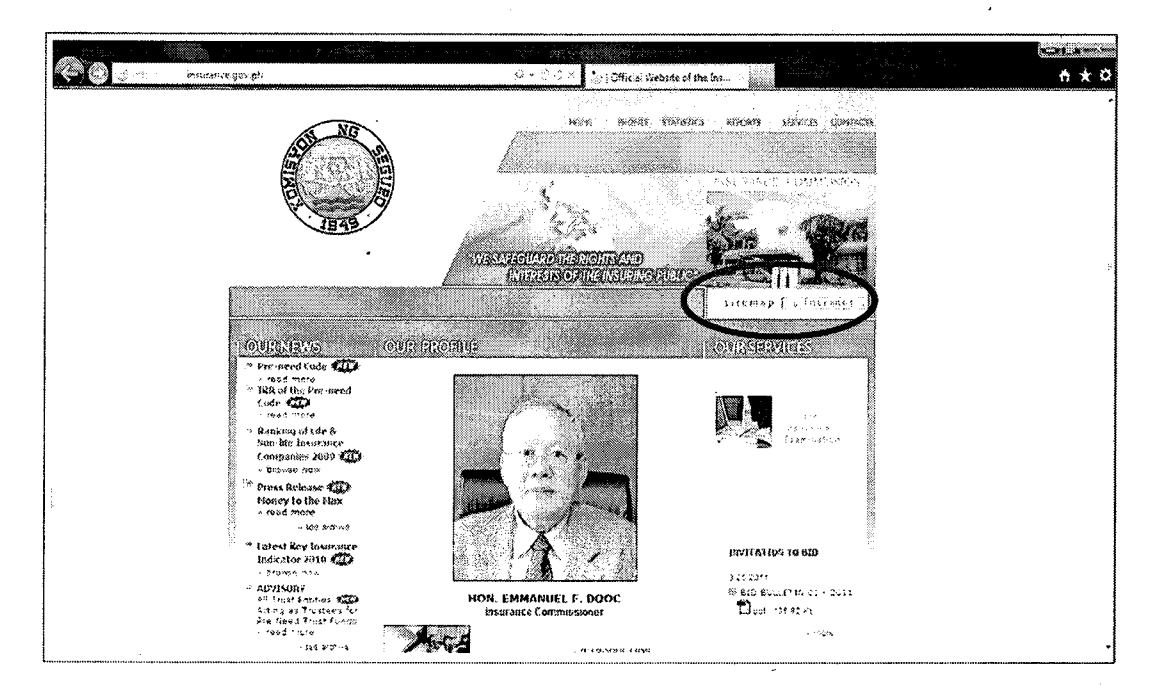

- 2. Go to the Insurance Commission Webpage (www.insurance.gov.ph) and click on the 'INTRANET/LOGIN' portion found in the right-upper most section of the webpage. Or type this address: www.insurance.gov.ph/intranet.asp to your web browser.
- 3. Type in your authorized user name and password. Then click [Submit]. Note: As a security measure, there will be an automatic cut-off when there is no activity or in case of idle time. The user is required to re-enter his/her username and password to re-access the Portal.

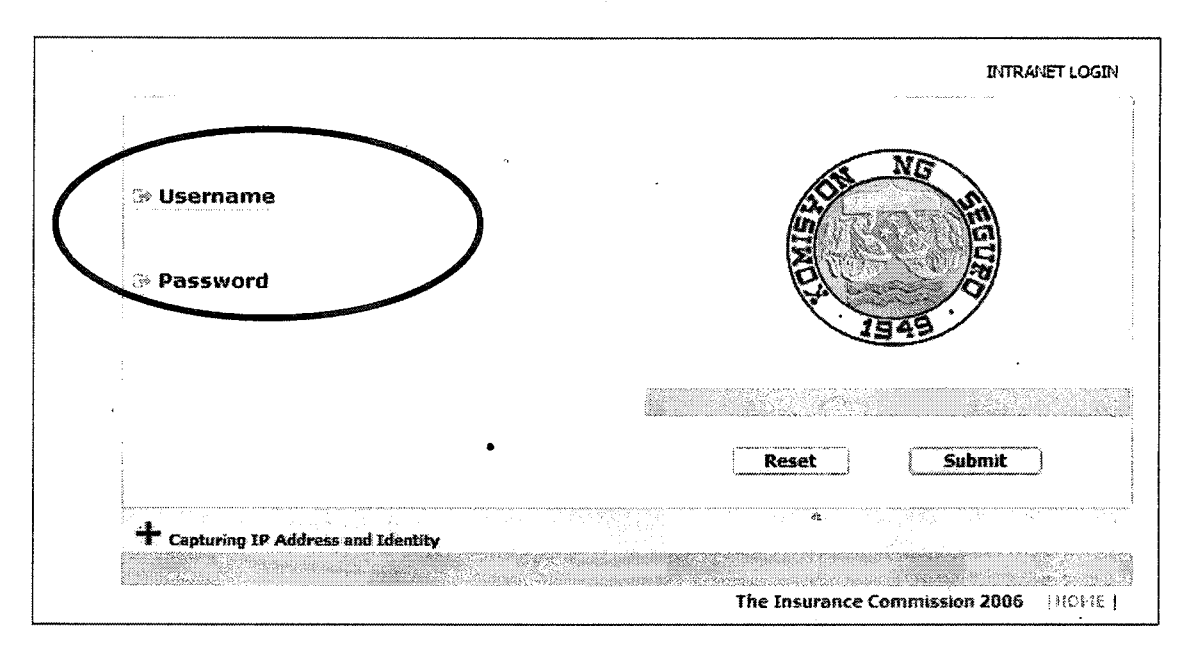

4. a. The default page is the User Profile. The company's authorized user may edit/change his or her personal information by clicking [Update Personal Info], [Change Password] or [Change Picture]. Note: All information put in the system regarding the User Profile will be treated as private and confidential and intended for authorized IC user only.

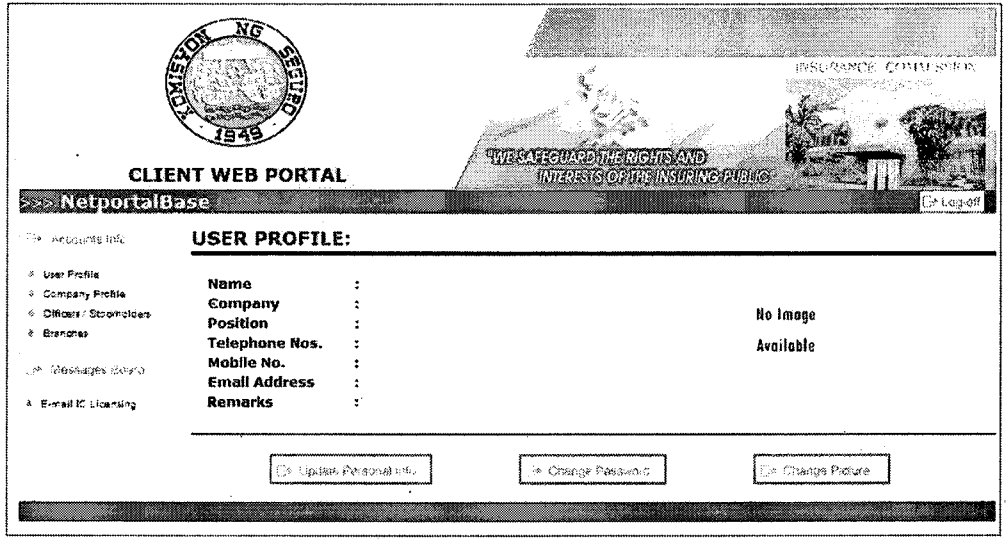

Default Page for Authorized User of Company Profile Account

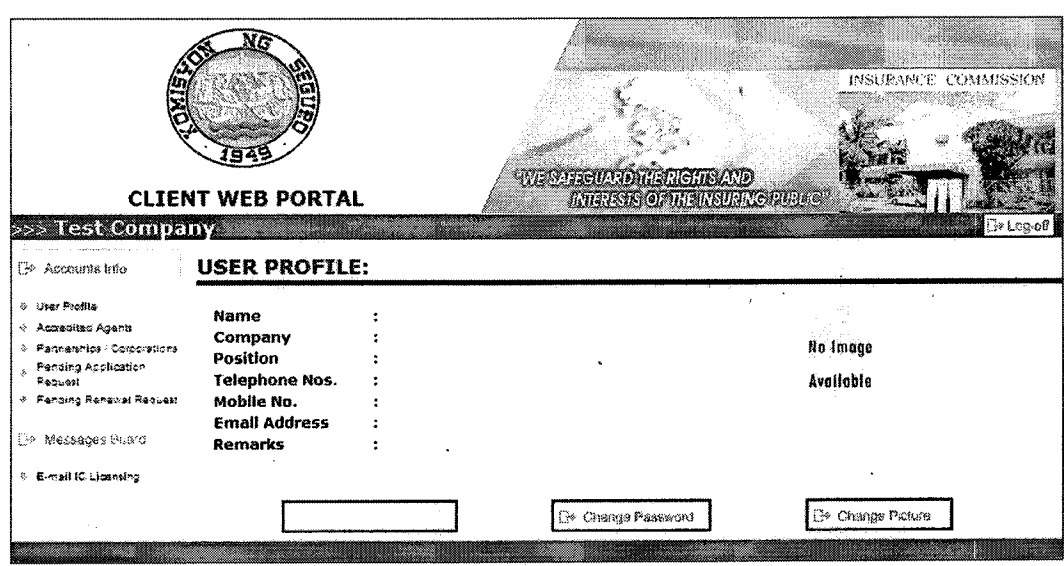

Default Page for Authorized User of Licensing Account

- b. It is highly recommended that the Authorized User change his password upon initial login to the Portal. Password should be in alphanumeric form with maximum of eight (8) characters.
- After making any changes in the User profile, click [Save Update] button c.

 $\bullet$ 

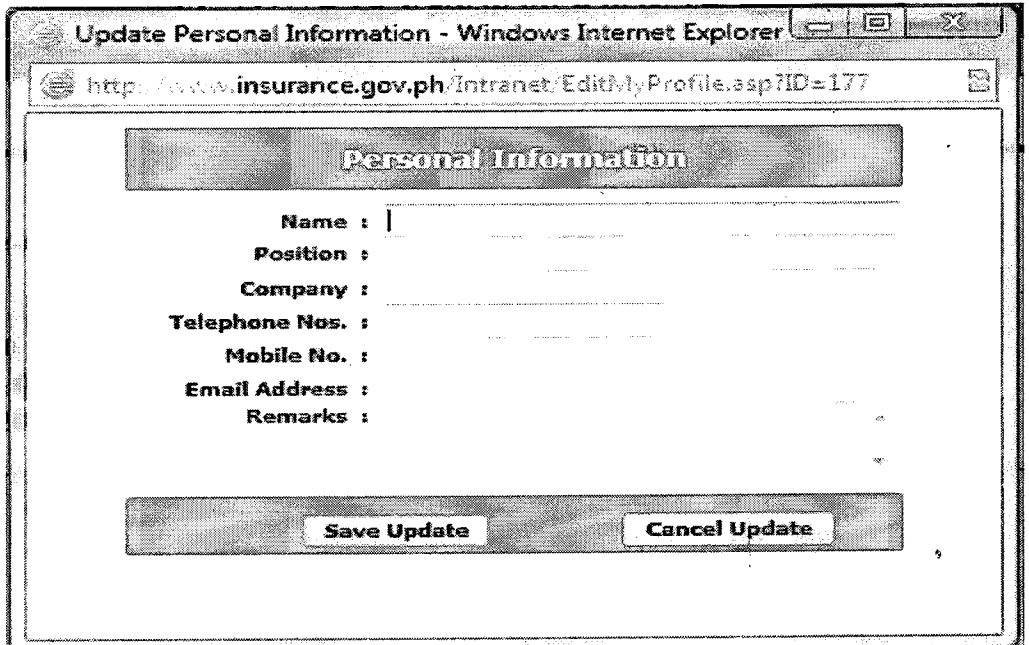

#### A. Company Profile Account

1. The Company Profile Account is patterned after the first page of the Annual Statement which is submitted by insurance companies every  $30<sup>th</sup>$  of April. IC aims to have an updated profile of the insurance company status, officers and stockholders. The Company Profile page will display vital information regarding the company including information of the company's officers and board of

User Manual for the IC Client Web Portal Page 5